# **Guida per l'immatricolazione al corso di dottorato**

Nella propria area riservata cliccare nella sezione "*Segreteria"* - "Immatricolazione".

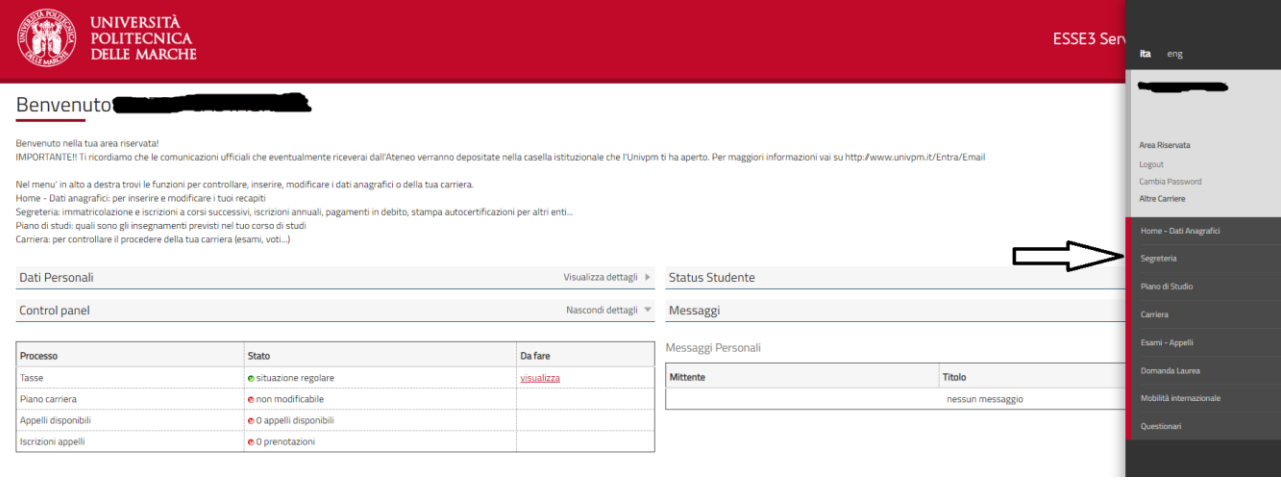

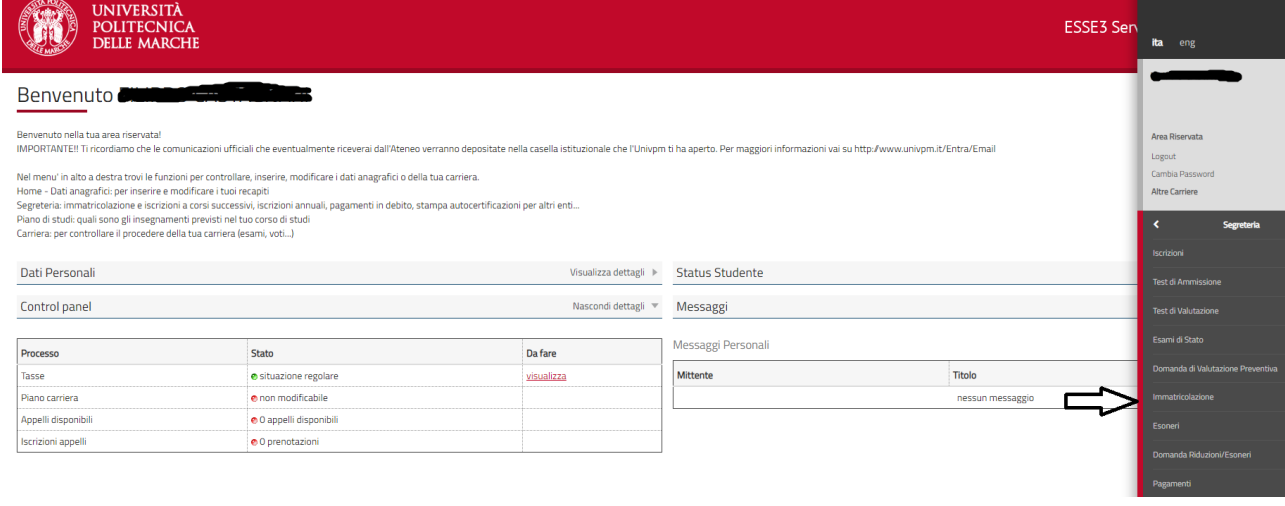

-----------------------------------------------------------------------------------------------------------------------------------------------

### Cliccare su "Immatricolazione"

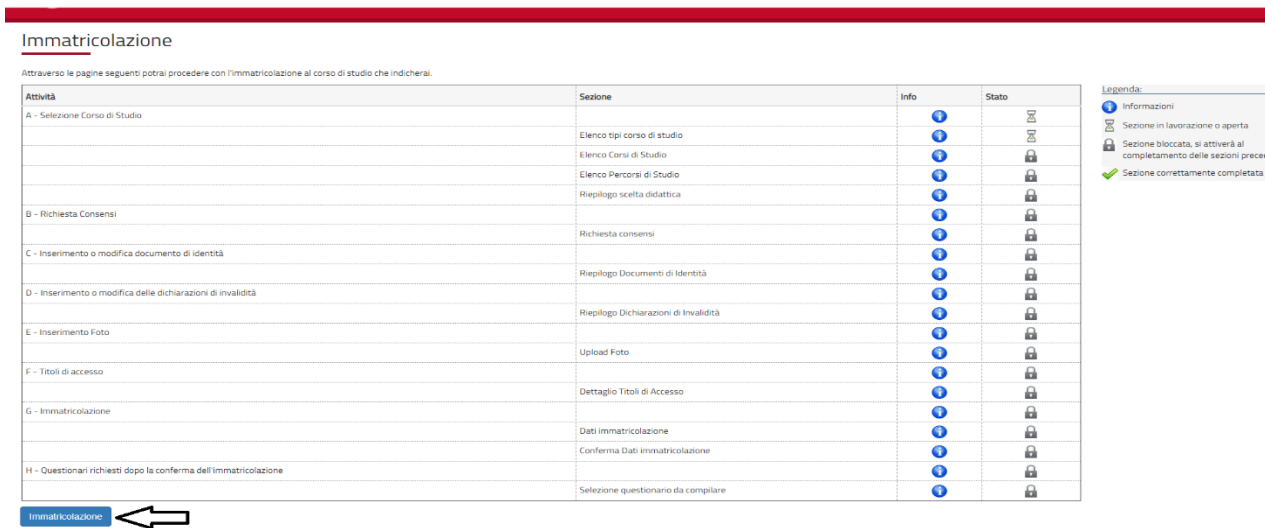

-----------------------------------------------------------------------------------------------------------------------------------------------

# Selezionare "Corso di Dottorato (D.M. 45/2013)" e cliccare su "Avanti".

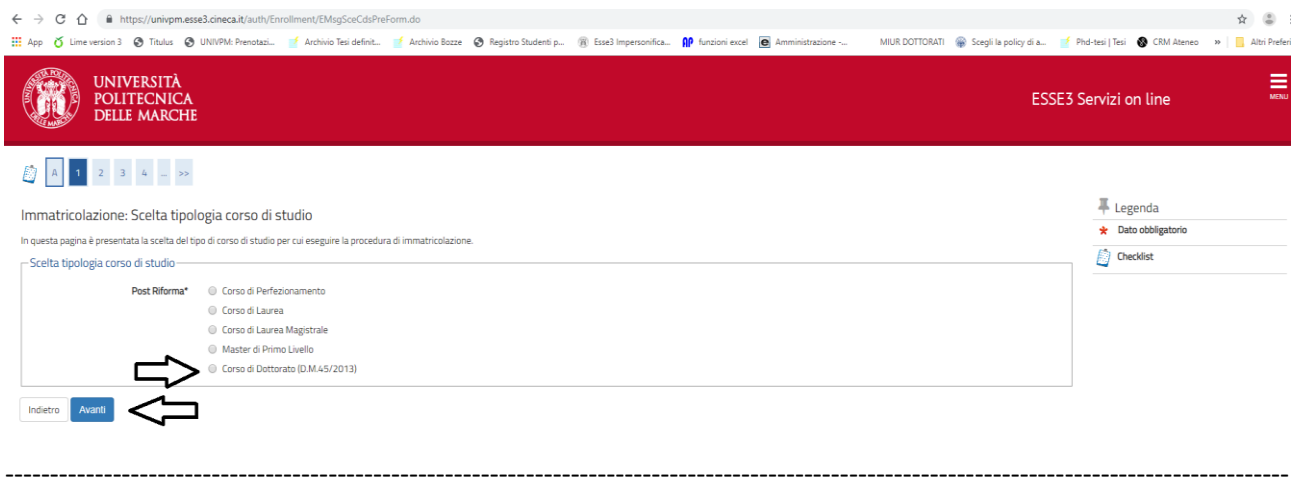

### Selezionare il Corso di Studio e cliccare su "Avanti".

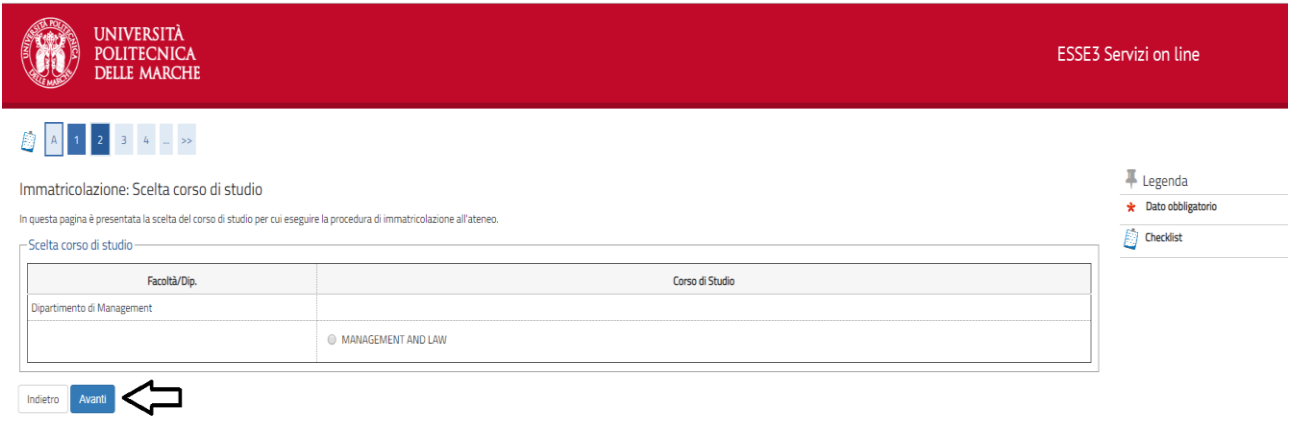

#### Controllare i dati inseriti e cliccare su "Conferma".

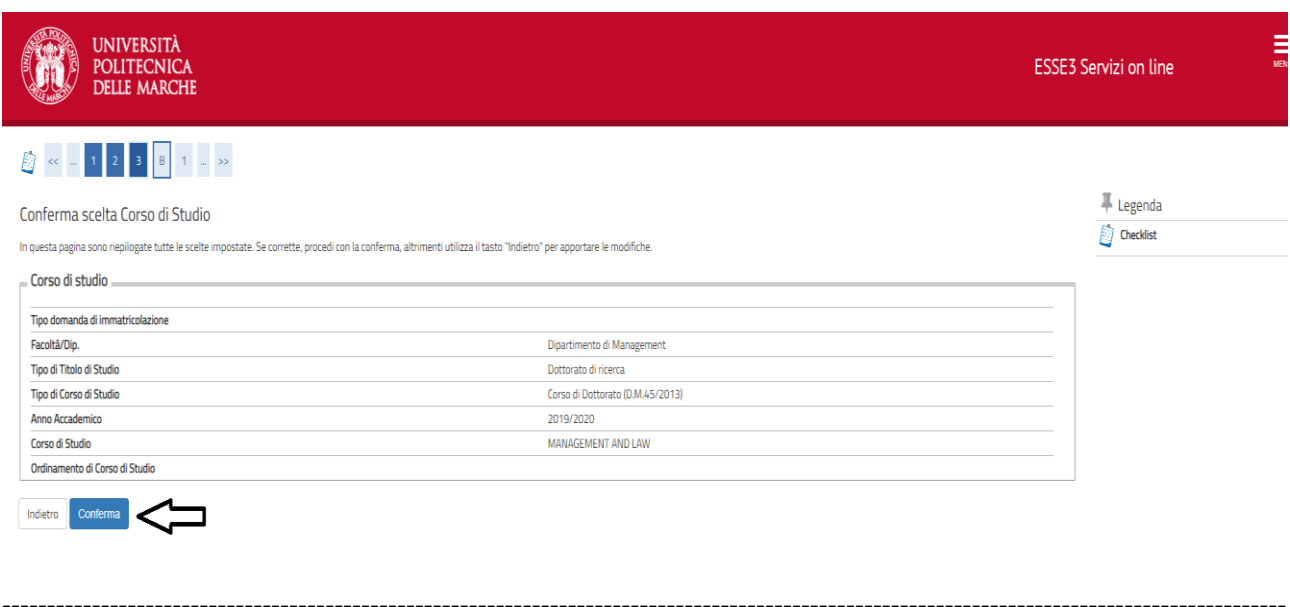

Per coloro che si immatricolano ad un Corso di Dottorato l'ISEE non è richiesto. Può essere necessario solo per individuare l'effettiva posizione in graduatoria dei parimerito nel caso di scorrimento della graduatoria del concorso o per eventuali altri fini dell'ateneo (es. Erasmus …).

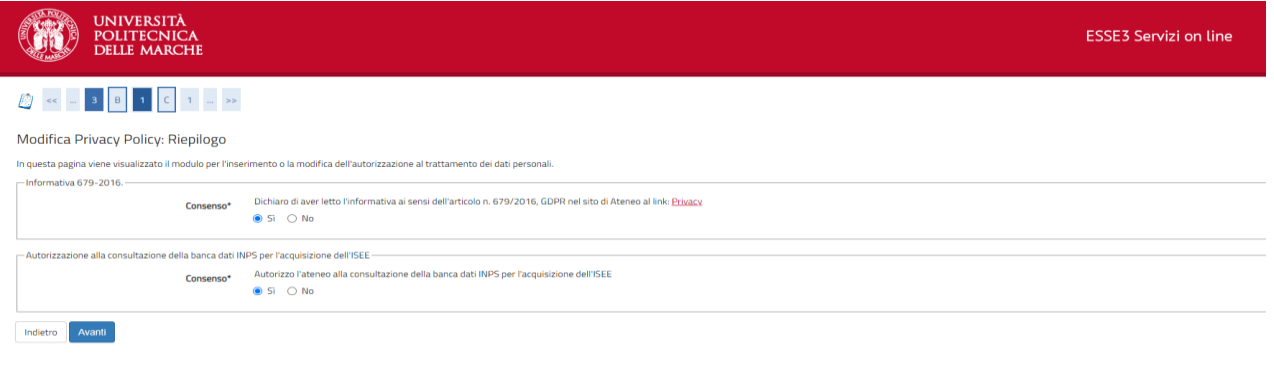

Nella sezione Documenti di identità è possibile visualizzare i documenti d'identità presenti nel database. Verificare la correttezza dei dati e cliccare su "Prosegui".

-----------------------------------------------------------------------------------------------------------------------------------------------

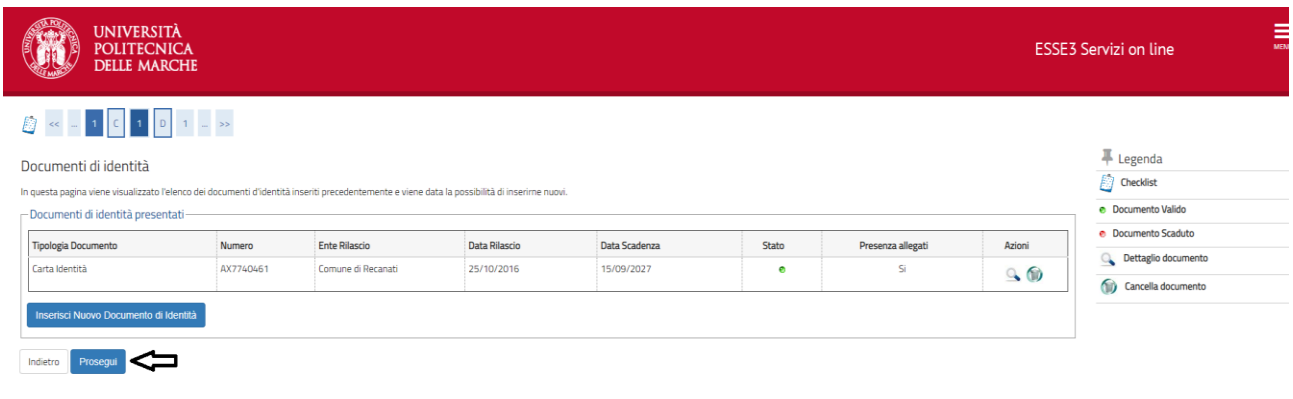

In questa sezione è possibile inserire una nuova dichiarazione di invalidità, visualizzarne i dettagli ed eventualmente effettuarne l'eliminazione. Cliccare su "Avanti" per proseguire.

-----------------------------------------------------------------------------------------------------------------------------------------------

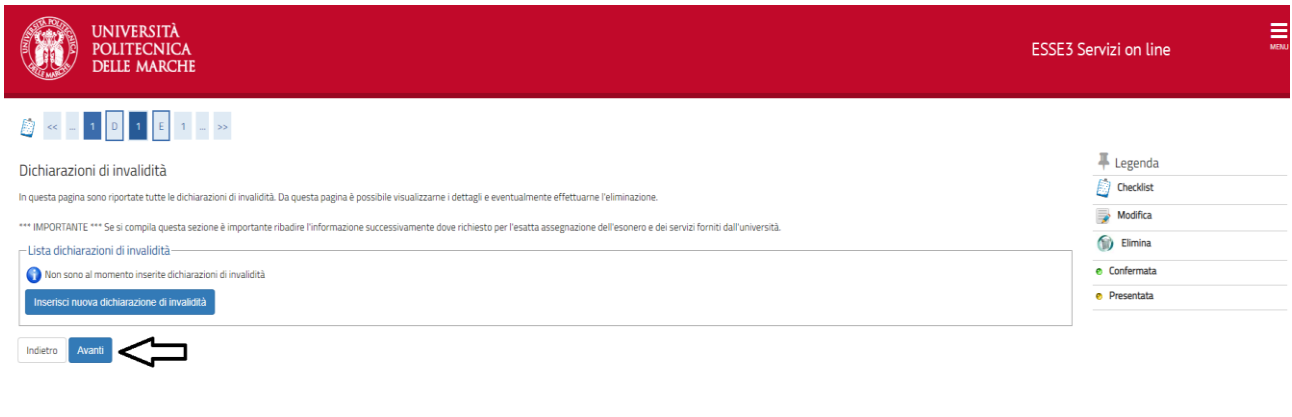

-----------------------------------------------------------------------------------------------------------------------------------------------

La foto deve essere in formato .jpg con una risoluzione preferibilmente di 300 DPI. La foto deve avere uno sfondo uniforme, preferibilmente bianco, e deve mostrare la persona dalle spalle in su.

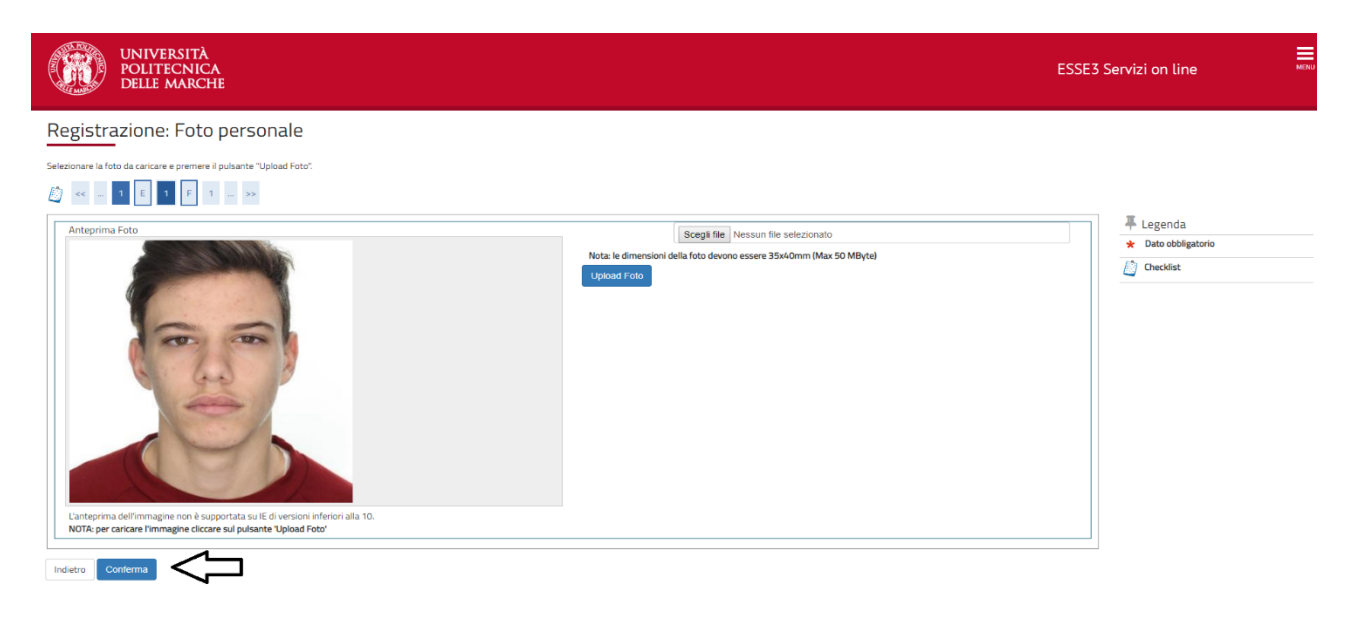

-----------------------------------------------------------------------------------------------------------------------------------------------

### Verificare la correttezza dei dati presenti e cliccare su "Procedi".

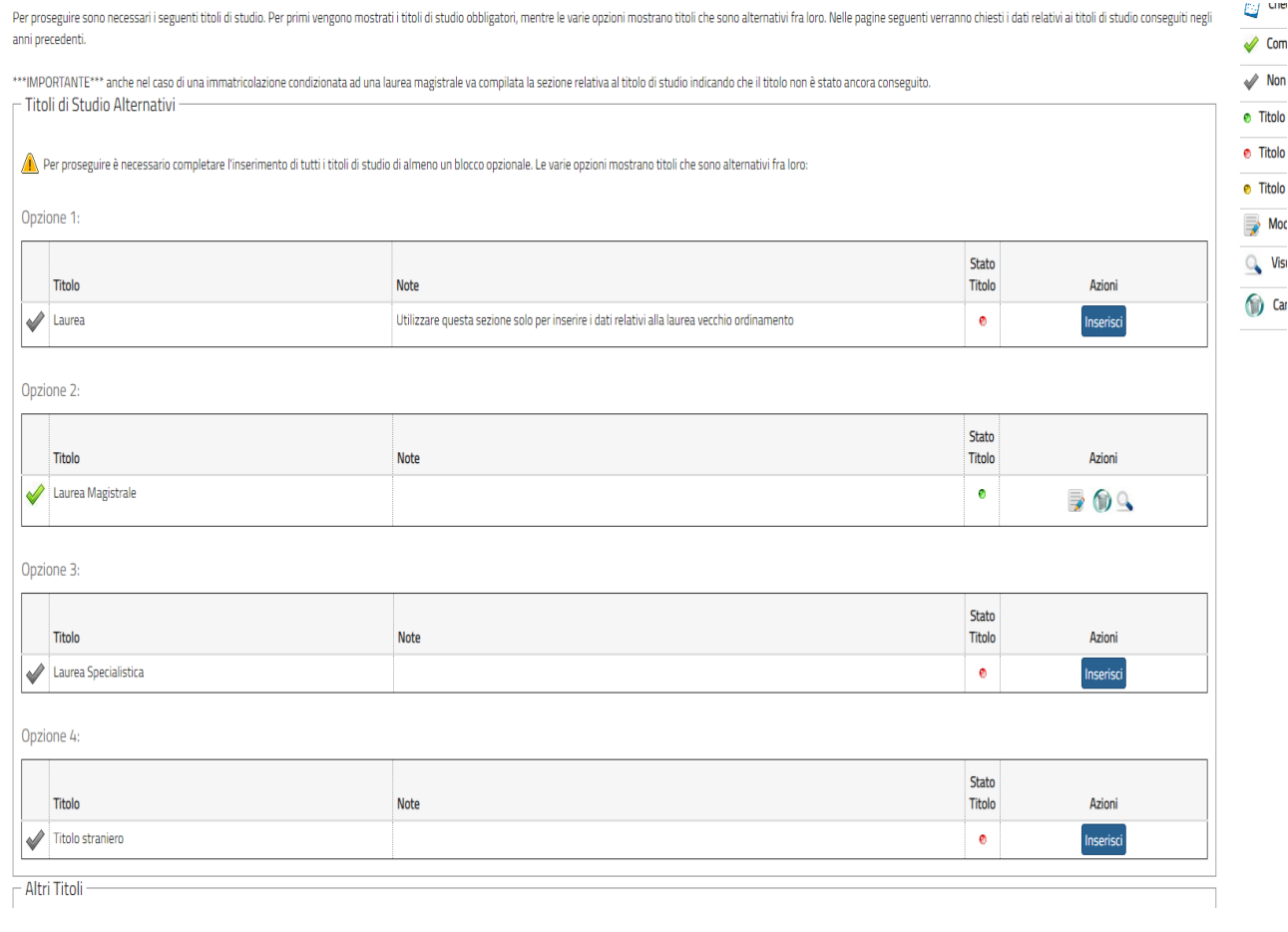

-----------------------------------------------------------------------------------------------------------------------------------------------

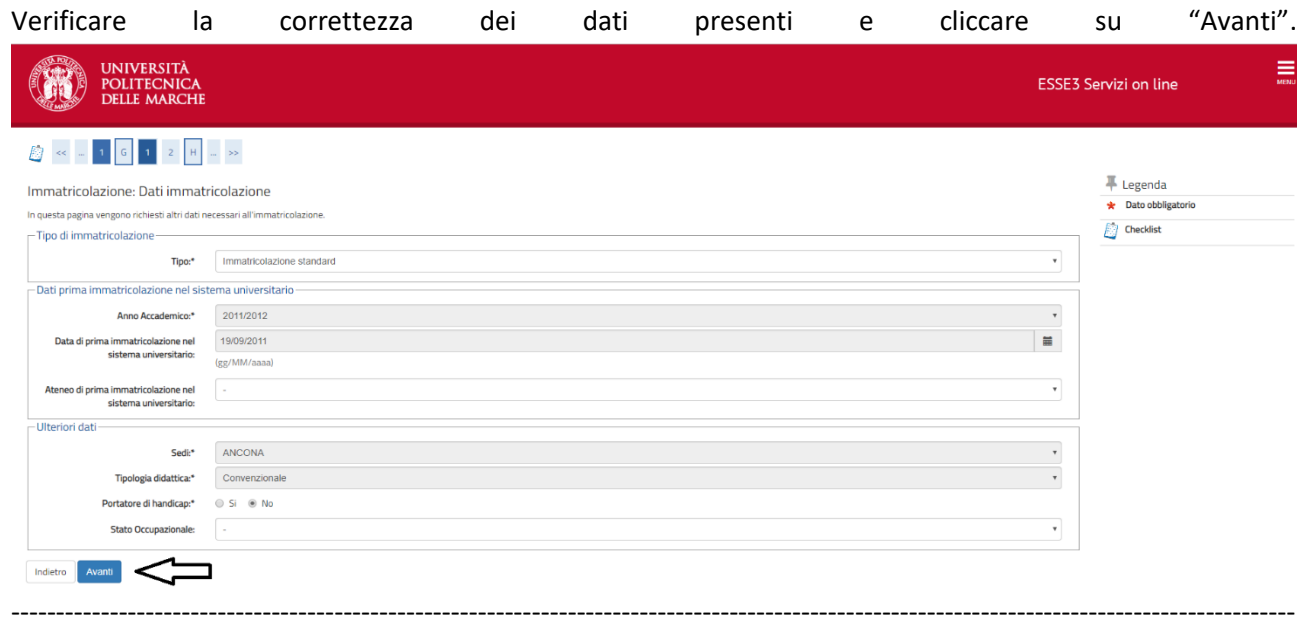

Nella sezione "Conferma scelte precedenti" è possibile controllare tutte i dati inseriti. Procedere con il tasto "Conferma" per inviare definitivamente la domanda di immatricolazione.

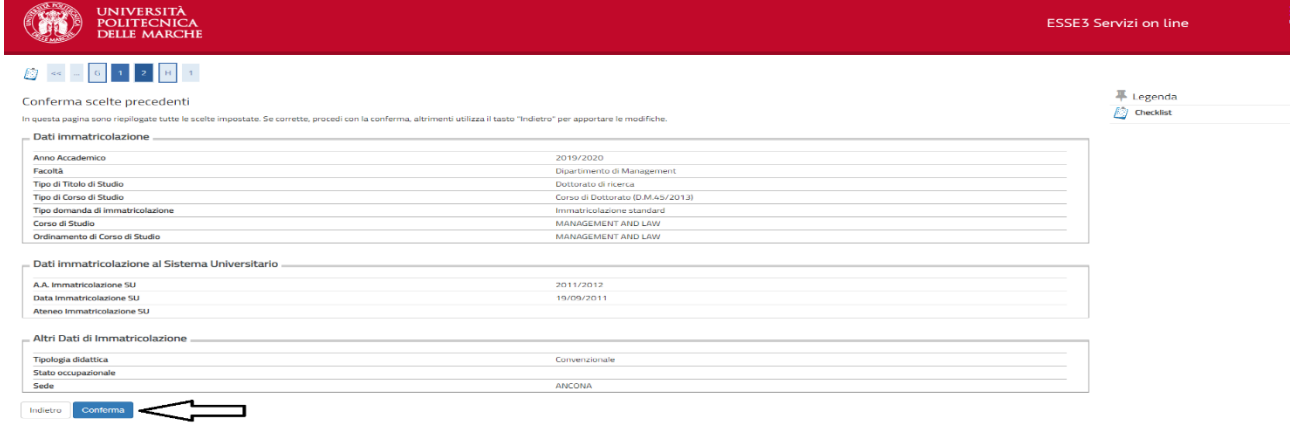

Verificare i dati inseriti. Cliccare su "Stampa Domanda di Immatricolazione" per scaricare la domanda in formato pdf. Cliccare su "Controlla pagamenti" per effettuare il pagamento della tassa di immatricolazione utilizzando il sistema PagoPA. Il mancato pagamento entro la scadenza fissata comporta **l'esclusione** dal concorso e il posto sarà offerto al candidato collocato successivamente nella graduatoria. Cliccare su "Gestione Allegati" per caricare i documenti necessari per l'immatricolazione.

-----------------------------------------------------------------------------------------------------------------------------------------------

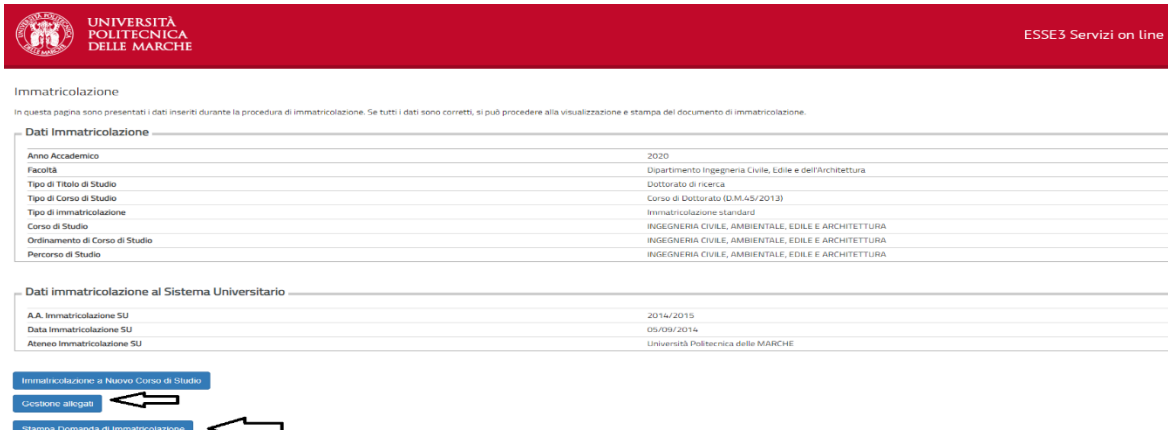

 $\frac{1}{\sqrt{2}}$ 

La domanda di immatricolazione deve essere firmata, scansionata e caricata nella sezione apposita. Gli altri moduli necessari sono scaricabili al seguente indirizzo:

## [http://www.univpm.it/Entra/Modulistica\\_1/Dottorato\\_di\\_ricerca\\_Modulistica\\_per\\_i\\_dottorandi](http://www.univpm.it/Entra/Modulistica_1/Dottorato_di_ricerca_Modulistica_per_i_dottorandi)

Una volta compilati anche questi moduli vanno firmati, scansionati e caricati nella sezione apposita.

Gli allegati obbligatori sono riconoscibili dallo "Stato" colorato di rosso. Dopo il corretto caricamento del file la colonna "Stato" si colorerà di verde. Si possono caricare solamente file in formato pdf.

Il modulo con le modalità di erogazione della borsa deve essere caricato **SOLAMENTE** dai candidati che nella graduatoria si sono collocati nei posti con "Borsa". Si devono comunicare le coordinate bancarie di un conto corrente di cui si è titolari.

Il Codice Fiscale deve essere caricato **SOLAMENTE** dai candidati non italiani.

La Dichiarazione di conseguimento della laurea deve essere caricata **SOLAMENTE** dai candidati che al momento del concorso non avevano conseguito la laurea. La scadenza per il caricamento di questo allegato è fissata nel bando di concorso.

Chi non è in possesso dei dati richiesti, può caricare **SOLAMENTE** i 3 allegati non obbligatori (colorati di giallo) in un secondo momento.

### **IMPORTANTE:**

### **I seguenti documenti devono essere consegnati direttamente all'Ufficio Dottorato di Ricerca**

## *per coloro che sono in possesso di laurea conseguita all'estero e ad integrazione della documentazione già allegata alla domanda online di immatricolazione (con le eccezioni previste per specifici paesi):*

• copia del diploma di laurea corredato di traduzione, legalizzazione e dichiarazione di valore, da parte delle competenti rappresentanze diplomatiche o consolari italiane all'estero;

### *per i cittadini stranieri:*

- nel caso di cittadino extracomunitario, copia del Permesso di soggiorno rilasciato dalla Questura o del relativo modulo di richiesta;
- nel caso di cittadino dell'Unione Europea, copia di attestazione di iscrizione all'Anagrafe rilasciata dal Comune di residenza